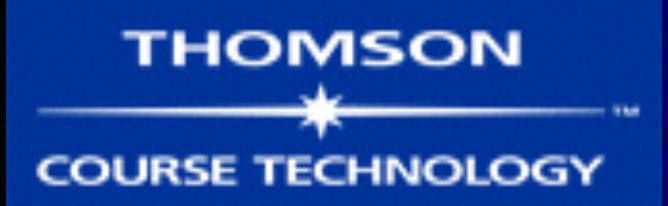

# **Hands-On Ethical Hacking and Network Defense**

#### *Chapter 6 Enumeration*

Modified 2-22-14

# **Objectives**

- Describe the enumeration step of security testing
- Enumerate Microsoft OS targets
- Enumerate NetWare OS targets
- Enumerate \*NIX OS targets

### Introduction to Enumeration

- Enumeration extracts information about:
	- Resources or shares on the network
	- User names or groups assigned on the network
	- Last time user logged on
	- User's paassword
- Before enumeration, you use Port scanning and footprinting
	- To Determine OS being used
- Intrusive process

# **NBTscan**

- NBT (NetBIOS over TCP/IP)
	- is the Windows networking protocol
	- used for shared folders and printers
- NBTscan
	- Tool for enumerating Microsoft OSs

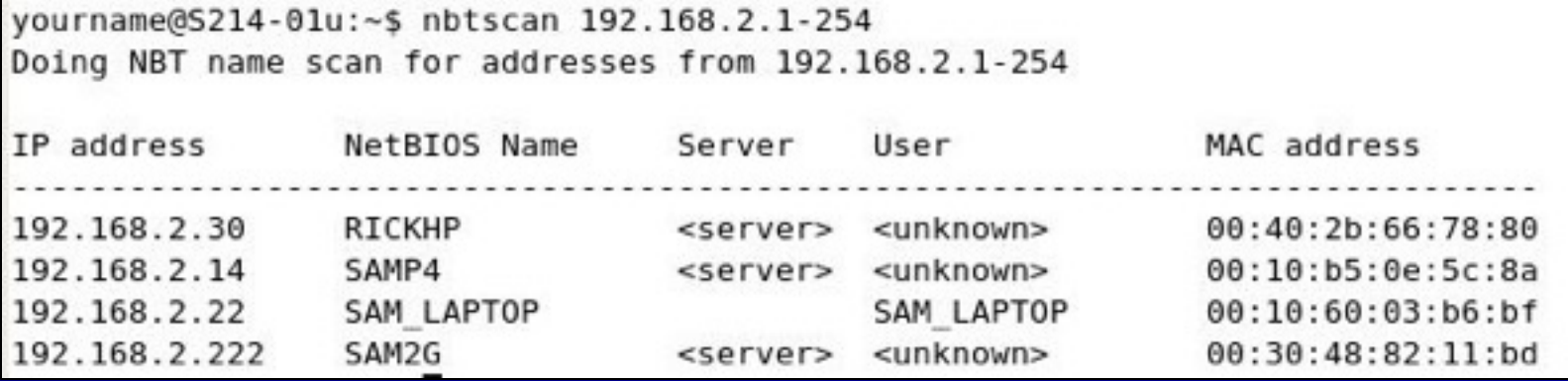

# Enumerating Microsoft Operating **Systems**

- Study OS history
	- Knowing your target makes your job easier
- Many attacks that work for older Windows OSs still work with newer versions

### Windows 95

- The first Windows version that did not start with DOS
- Still used the DOS kernel to some extent
- Introduced the Registry database to replace Win.ini, Autoexec.bat, and other text files
- Introduced Plug and Play and ActiveX
- Used FAT16 file system

#### Windows 98 and ME

- More Stable than Win 95
- Used FAT32 file system
- Win ME introduced System Restore
- Win 95, 98, and ME are collectively called "Win 9x"

#### **TSA Carry-On Baggage Scanners Easy To Hack**

- **• They run Windows 98**
- **• Use plaintext passwords**
	- **• Research from Billy K Rios, published 2-11-14**

#### Windows NT 3.51 Server/Workstation

- No dependence on DOS kernel
- Domains and Domain Controllers
- NTFS File System to replace FAT16 and FAT32
- Much more secure and stable than Win9x
- Many companies still use Win NT Server Domain Controllers
- Win NT 4.0 was an upgrade

#### Windows 2000 Server/Professional

- Upgrade of Win NT
- Active Directory
	- Powerful database storing information about all objects in a network
		- Users, printers, servers, etc.
	- Based on Novell's Novell Directory Services
- Enumerating this system would include enumerating Active Directory

## Windows XP Professional

- Much more secure, especially after Service Pack 2
	- Windows File Protection
	- Data Execution Prevention
	- Windows Firewall

#### **Bill Gates: Trustworthy Computing**

Bill Gates 01.17.02

This is the e-mail Bill Gates sent to every full-time employee at Microsoft, in which he describes the company's new strategy emphasizing security in its products. **From: Bill Gates** Sent: Tuesday, January 15, 2002 5:22 PM To: Microsoft and Subsidiaries: All FTE Subject: Trustworthy computing

Every few years I have sent out a memo talking about the highest priority for Microsoft. Two years ago, it was the kickoff of our .NET strategy. Before that, it was several memos about the importance of the Internet to our future and the ways we could make the Internet truly useful for people. Over the last year it has become clear that ensuring .NET is a platform for Trustworthy Computing is more important than any other part of our work. If we don't do this, people simply won't be willing -- or able -- to take advantage of all the other great work we do. Trustworthy Computing is the highest priority for all the work we are doing. We must lead the industry to a whole new level of Trustworthiness in computing.

#### • Link Ch 6n

#### Windows Server 2003

- Much more secure, especially after Service Pack 1
	- Network services are closed by default
	- Internet Explorer security set higher

# Windows Vista

- User Account Control
	- Users log in with low privileges for most tasks
- BitLocker Drive Encryption
- Address Space Layout Randomization (ASLR)

## ASLR Demo

- Download Process Explorer (link Ch 3e)
- View, Show Lower Pane
- View, Lower Pane View, DLLS
- View, Select Columns, DLL tab, Base Address
- Select explorer.exe and find ntdll.dll
- Reboot to see base address change

# **ASLR on Windows 7**

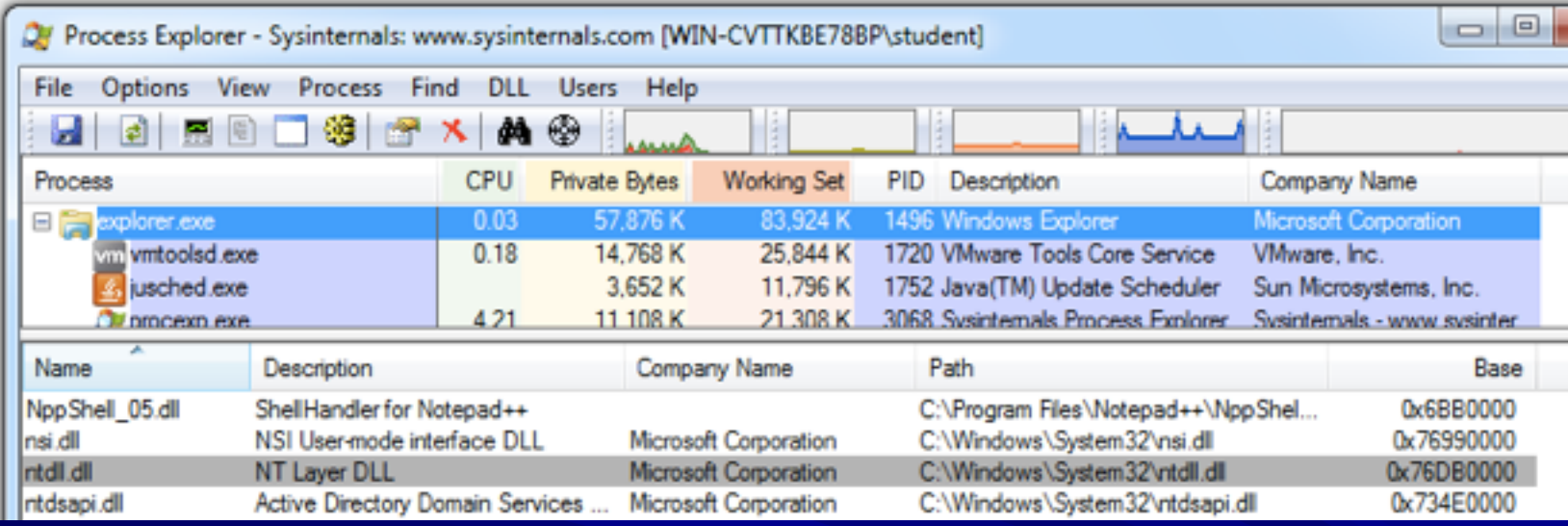

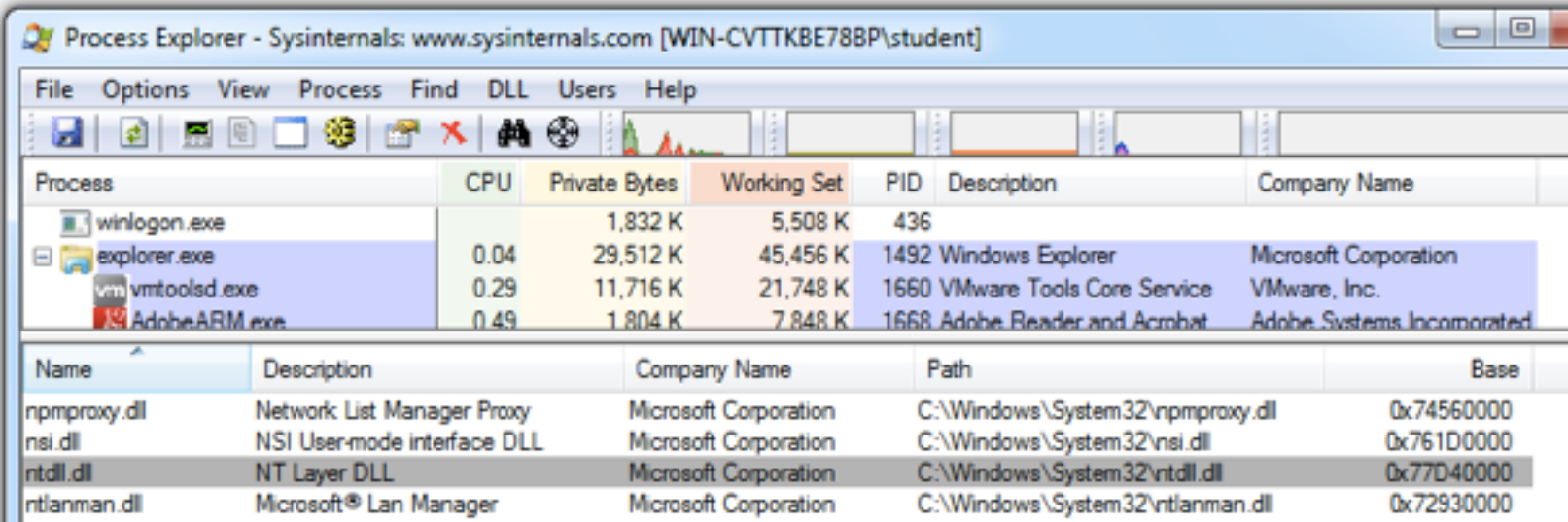

# Windows Server 2008

- User Account Control
- BitLocker Drive Encryption
- ASLR
- Network Access Protection
	- Granular levels of network access based on a clients level of compliance with policy
- **Server Core** 
	- Small, stripped-down server, like Linux
- Hyper-V
	- Virtual Machines

# Windows 7

- XP Mode
	- A virtual machine running Win XP
- User Account Control was refined and made easier to use

# Windows 8

- Built-in antivirus
- SmartScreen protects against phishing and social engineering by using a URL and application reputation system
- Windows 8 secure boot using EFI on ARM prevents rootkits

#### Windows 8.1

#### • Pass the Hash finally fixed, after 15 years!

Wed 2-26, 6:30, Chinatown Campus, 808 Kearny St., Fourth floor

**Guest Speaker: Nathan Ide from Microsoft** 

Pass the Hash is a powerful attack hackers have been using to compromise Windows systems for 15 years. Microsoft finally patched it in Windows 8.1. (This is worth extra credit)

Presenting will be one of Microsoft's top security researchers, Nathan Ide who developed the "fix" at Microsoft.

### NetBIOS Basics

- Network Basic Input Output System (NetBIOS)
	- Programming interface
	- Allows computer communication over a LAN
	- Used to share files and printers

### NetBIOS names

- Computer names on Windows systems
- Limit of 16 characters
- Last character identifies type of service running
- Must be unique on a network

# NetBIOS Suffixes

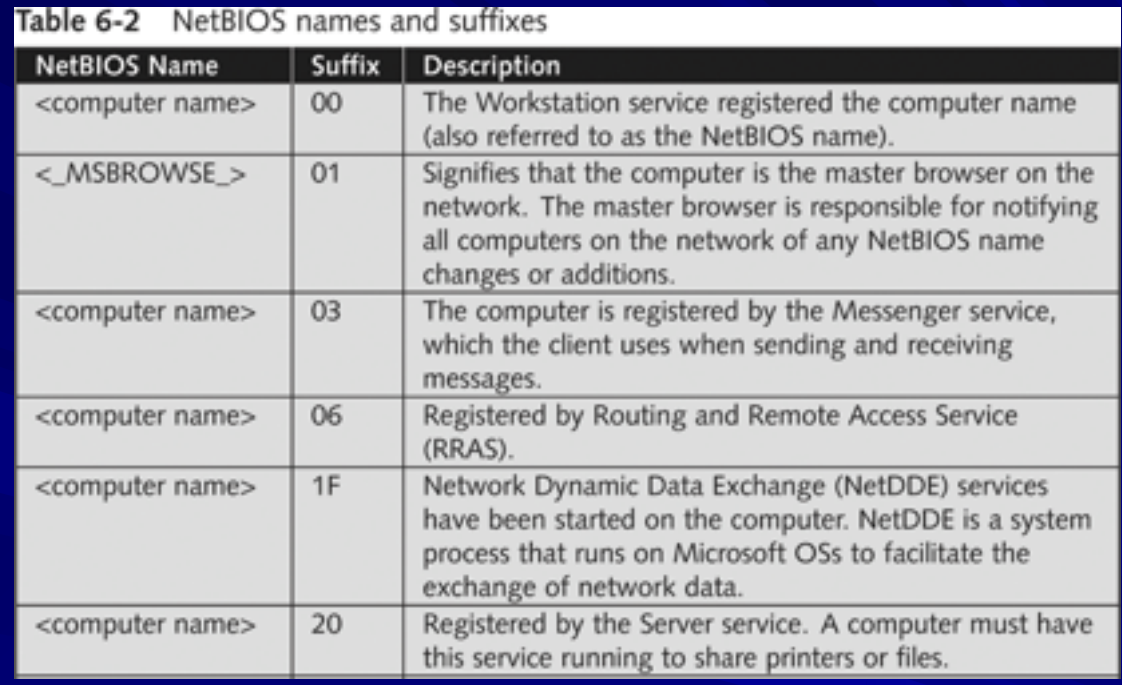

#### • For complete list, see link Ch 6h

# NetBIOS Null Sessions

#### • Null session

- Unauthenticated connection to a Windows computer
- Does not use logon and passwords values
- Around for over a decade
	- Still present on Windows XP
	- Disabled on Server 2003
	- Absent entirely in Vista and later versions
- A large vulnerability
	- See links Ch 6a-f

# Null Session Information

- Using these NULL connections allows you to gather the following information from the host:
	- List of users and groups
	- List of machines
	- List of shares
	- Users and host SIDs (Security Identifiers)
		- From brown.edu (link Ch 6b)

### Demonstration of Null Sessions

- Start Win 2000 Pro
- Share a folder
- From a Win XP command prompt
	- **• NET VIEW \\***ip-address* Fails
	- **• NET USE \\***ip-address***\IPC\$ "" /u:""**
		- Creates the null session
		- Username="" Password=""
	- **NET VIEW \\***ip-address* Works now

Demonstration of Enumeration

- Download Winfo from link Ch 6g
- Run it see all the information!

ex C:\WINDOWS\system32\cmd.exe

C:\Docunents and Settings\SamLimited\Desktop>wir

Winfo 2.0 - copyright (c) 1999-2003, Arne Uidst: - http://www.ntsecurity.nu/toolbox/win

Trying to establish null session...

Null session established.

**SYSTEM INFORMATION:** 

- OS version: 5.0

DOMAIN INFORMATION:

- Primary domain (legacy): WORKGROUP
- $-$  Account domain:  $$2\tilde{1}4-\tilde{1}7-SAM2$
- Primary domain: WORKGROUP
- DNS name for primary domain:
- Forest DNS name for primary domain:

**PASSWORD POLICY:** 

- Time between end of logon time and forced log
- Maximum password age: 42 days
- Mininum password age: 0 days
- Password history length: 0 passwords<br>- Password history length: 0 passwords<br>- Mininum password length: 0 characters
- 

LOCOUT POLICY:

- Lockout duration: 30 minutes
- Reset lockout counter after 30 minutes
- Lockout threshold: 0

**SESSIONS:** 

- Computer: 192.168.2.222 - User:

LOGGED IN USERS:

\* Administrator

# NULL Session Information

- NULL sessions exist in windows networking to allow:
	- Trusted domains to enumerate resources
	- Computers outside the domain to authenticate and enumerate users
	- The SYSTEM account to authenticate and enumerate resources
- NetBIOS NULL sessions are enabled by default in Windows NT and 2000
	- From brown.edu (link Ch 6b)

#### NULL Sessions in Win XP and 2003 **Server**

- Windows XP and 2003 don't allow Null Sessions, according to link Ch 6c.
	- I tried the NET USE command on Win XP SP2 and it did not work
	- Link Ch 6f says you can still do it in Win XP SP2, but you need to use a different procedure

### NetBIOS Enumeration Tools

• Nbtstat command

- Powerful enumeration tool included with the Microsoft OS
- Displays NetBIOS table

F:\Install\hacking>nbtstat -a 192.168.2.15

SAMCO:

Node IpAddress: [192.168.2.14] Scope Id: []

NetBIOS Remote Machine Name Table

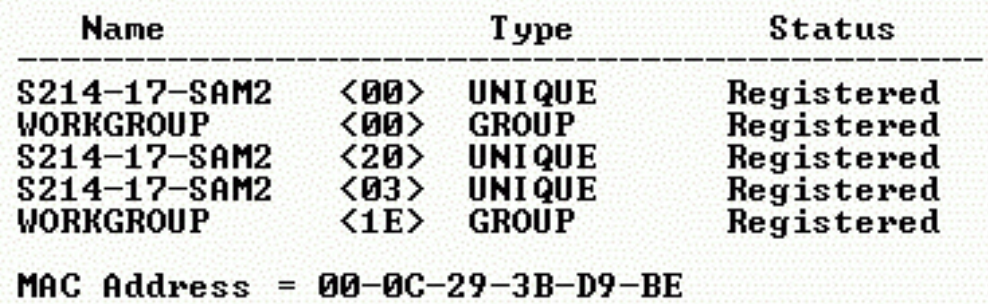

### NetBIOS Enumeration Tools

- Net view command
	- Shows whether there are any shared resources on a network host

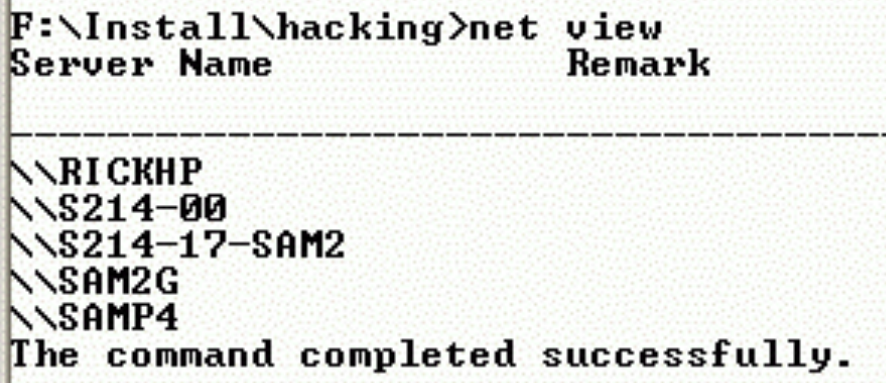

F:\Install\hacking>net view 192.168.2.15<br>Shared resources at 192.168.2.15

Share name Iype Used as Comment

My Documents Disk The command completed successfully.

#### NetBIOS Enumeration Tools (continued)

- Net use command
	- Used to connect to a computer with shared folders or files

# Additional Enumeration Tools

- Windows tools included with BackTrack
	- Smb4K tool
- DumpSec
- **Hyena**
- Nessus and OpenVAS

#### Using Windows Enumeration Tools

• Backtrack Smb4K tool

• Used to enumerate Windows computers in a network

Figure 6-6 Using Smb4K on a Windows network

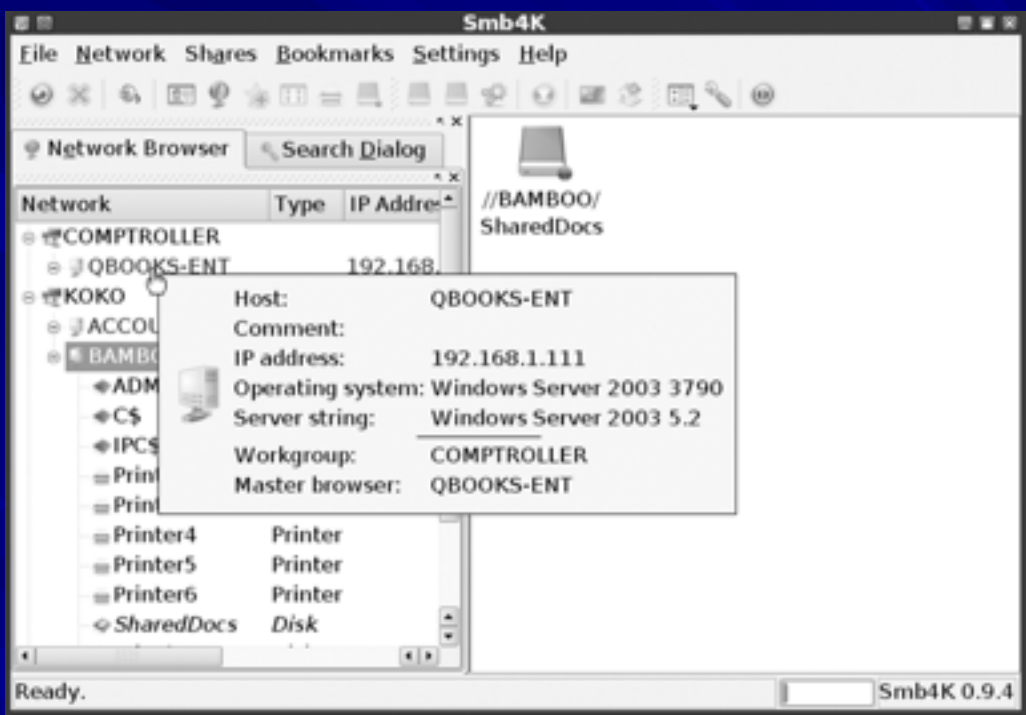

# **DumpSec**

- Enumeration tool for Windows systems
	- Produced by Foundstone, Inc.
- Allows user to connect to a server and "dump":
	- Permissions for shares
	- Permissions for printers
	- Permissions for the Registry
	- Users in column or table format
	- Policies
	- Rights
	- Services

# Hyena

- Excellent GUI product for managing and securing Windows OSs
	- Shows shares and user logon names for Windows servers and domain controllers
	- Displays graphical representation of:
		- Microsoft Terminal Services
		- Microsoft Windows Network
		- Web Client Network
		- Find User/Group

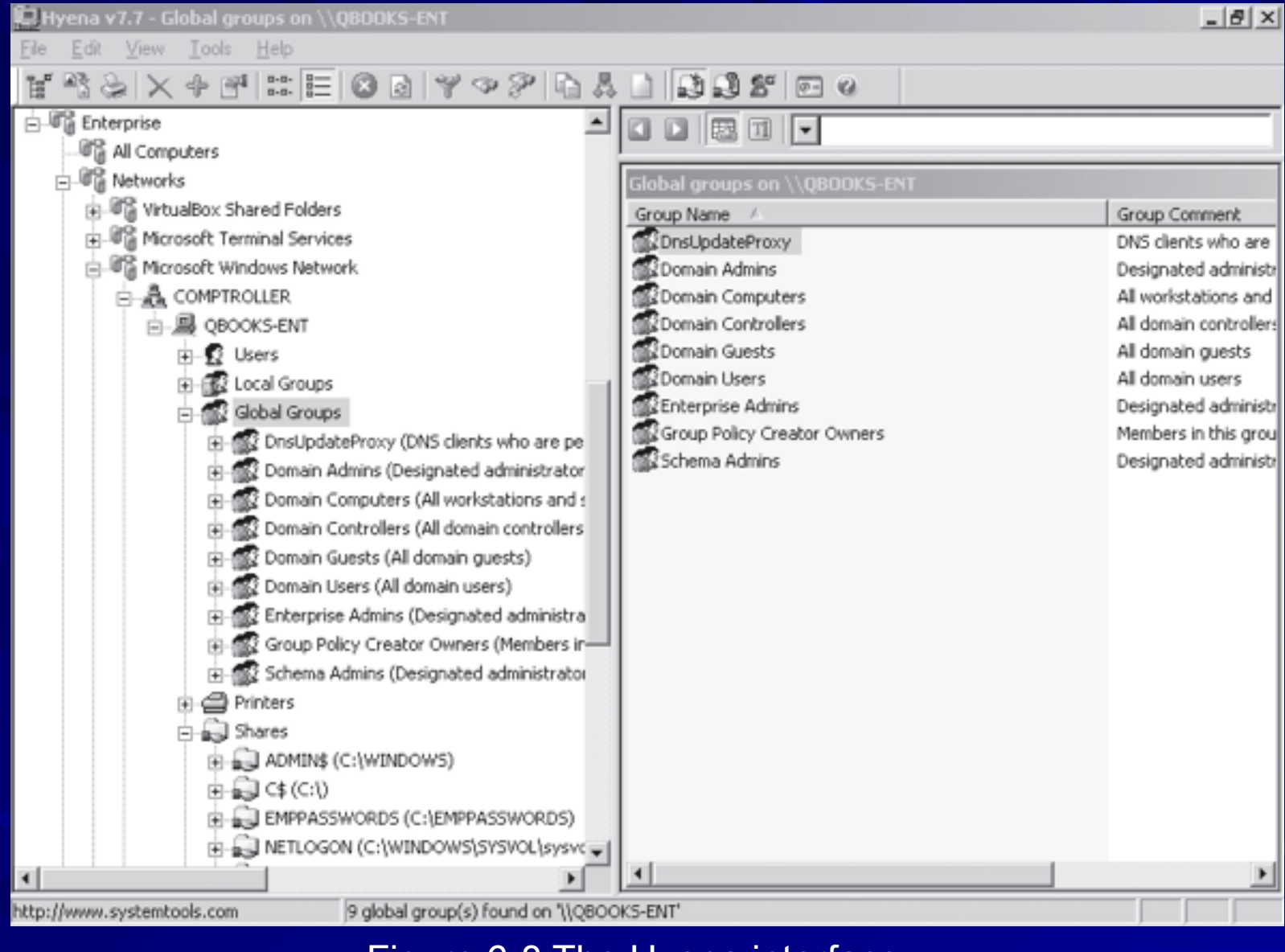

#### Figure 6-8 The Hyena interface

#### Nessus and OpenVAS

#### • OpenVAS

• Operates in client/server mode

- Open-source descendent of Nessus
	- Popular tool for identifying vulnerabilities
- Nessus Server and Client
	- Latest version can run on Windows, Mac OS X, FreeBSD, and most Linux distributions
	- Handy when enumerating different OSs on a large network
		- Many servers in different locations

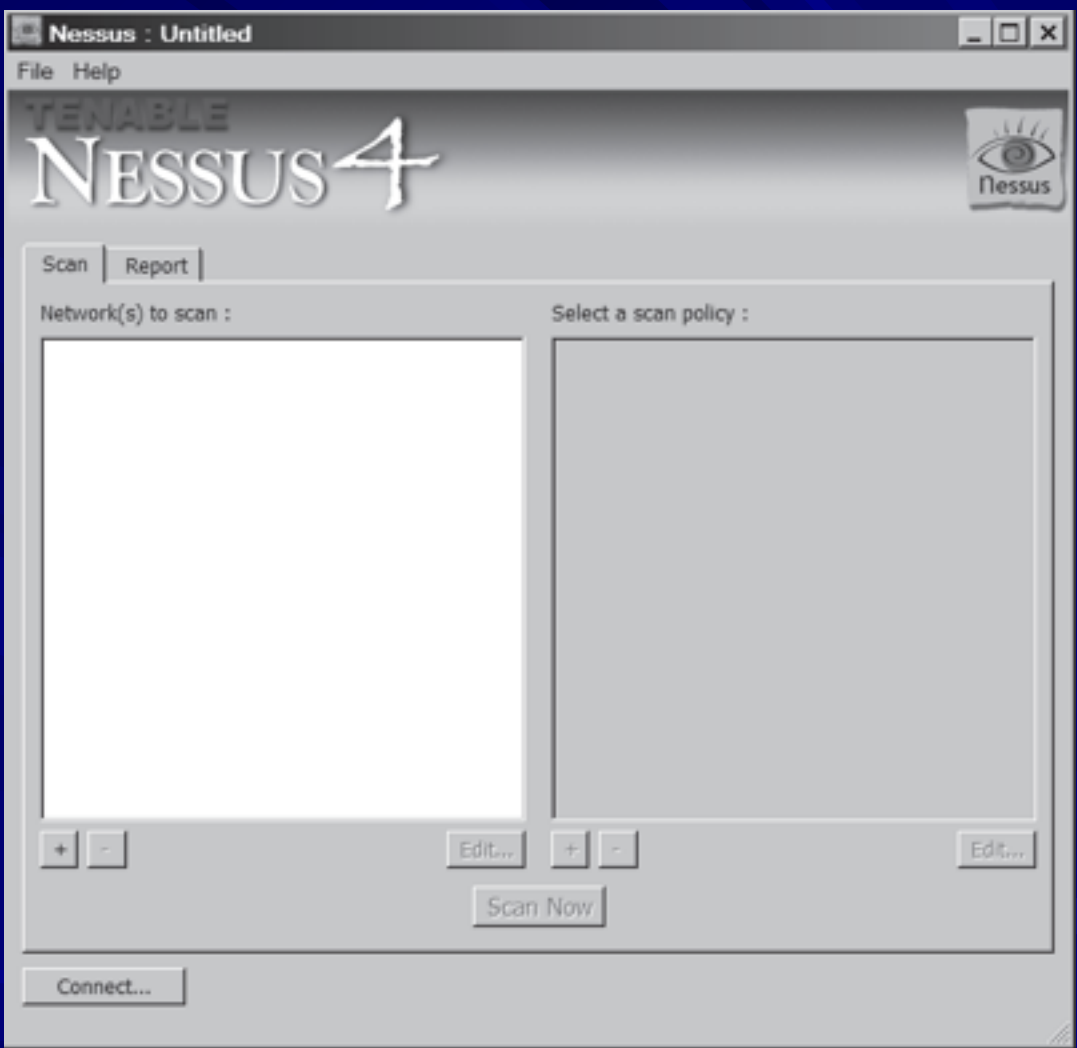

#### Figure 6-10 The Nessus session window

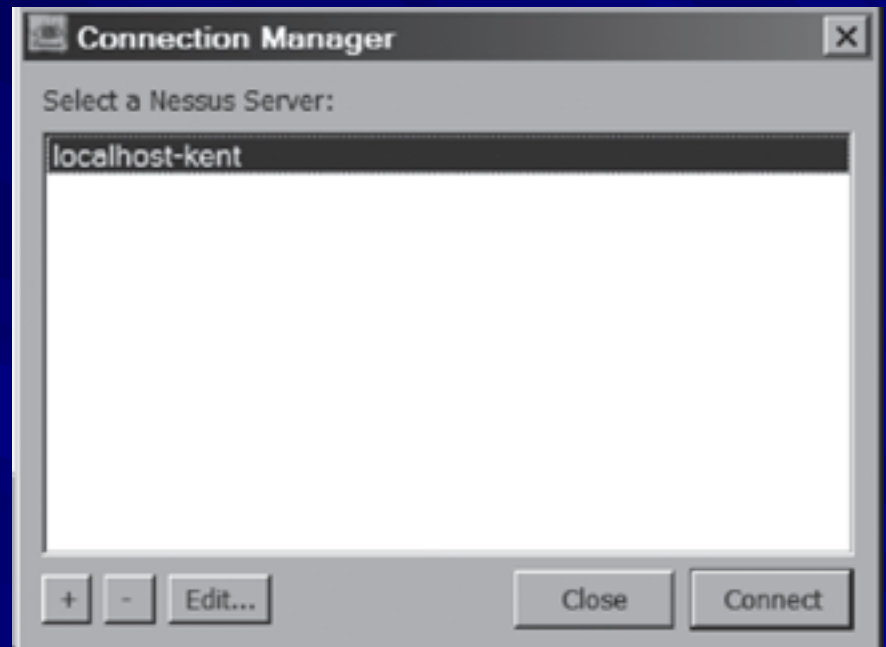

#### Figure 6-12 The Connection Manager dialog box

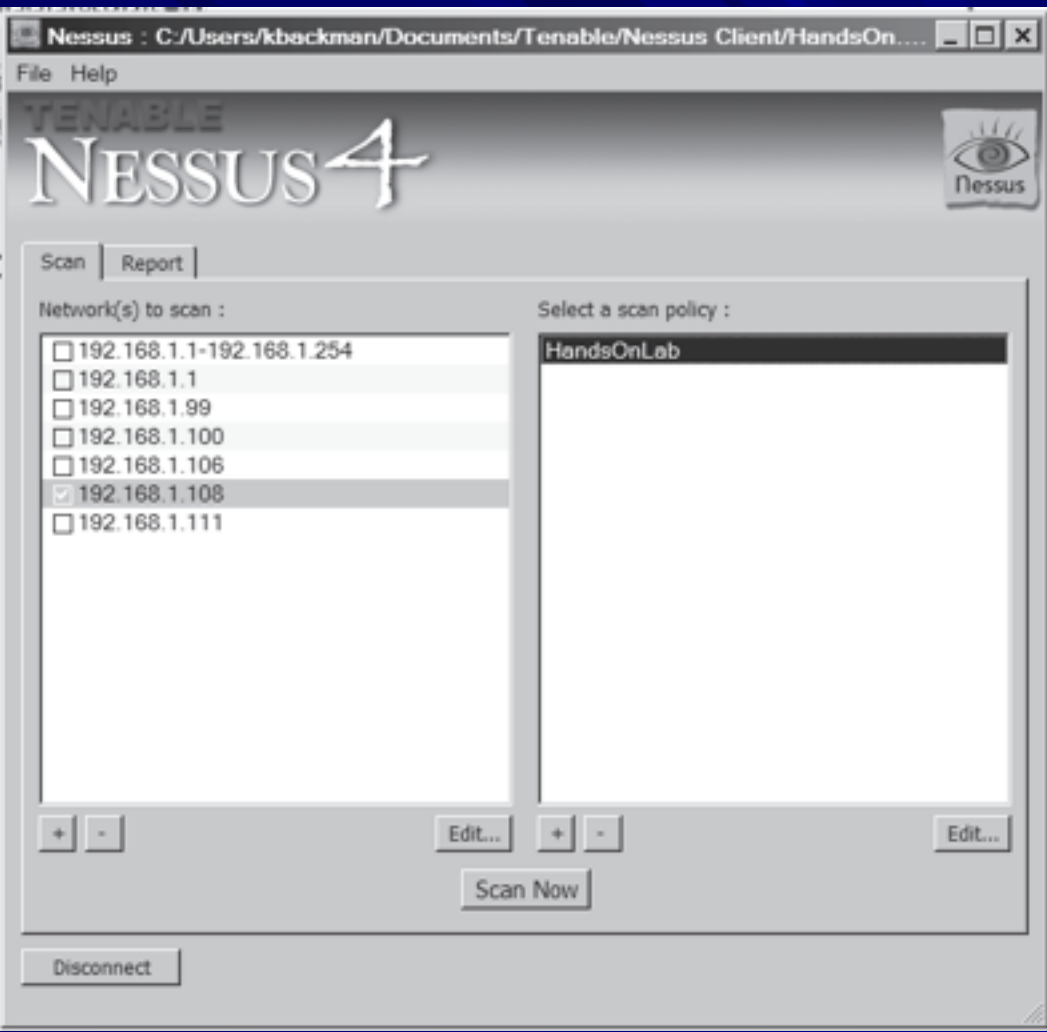

Figure 6-13 Nessus ready to scan

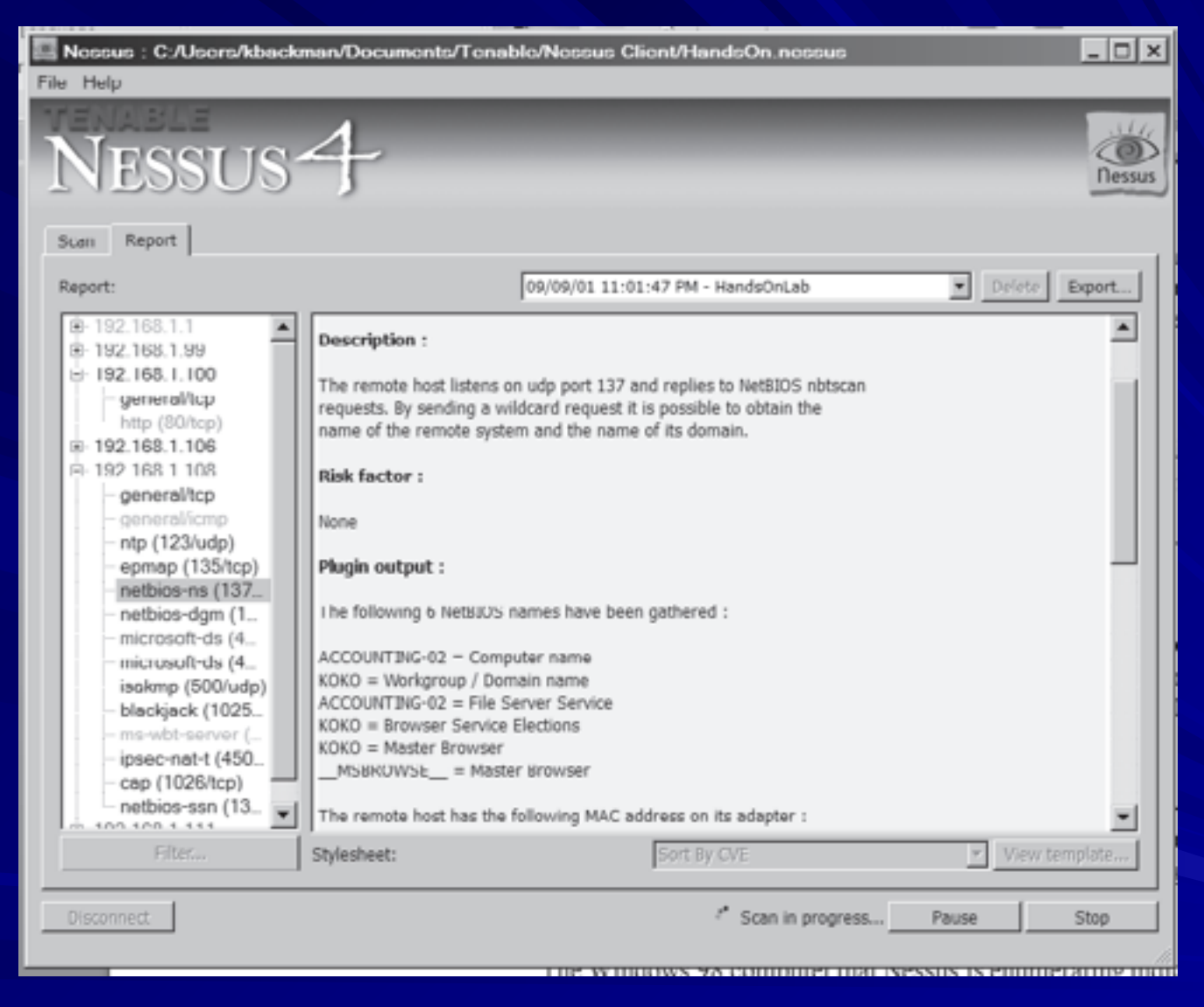

Figure 6-14 Nessus enumerates a NetBIOS system

Nessus : C./Users/kbackman/Documents/Tenable/Nessus Client/HandsOn.nessus

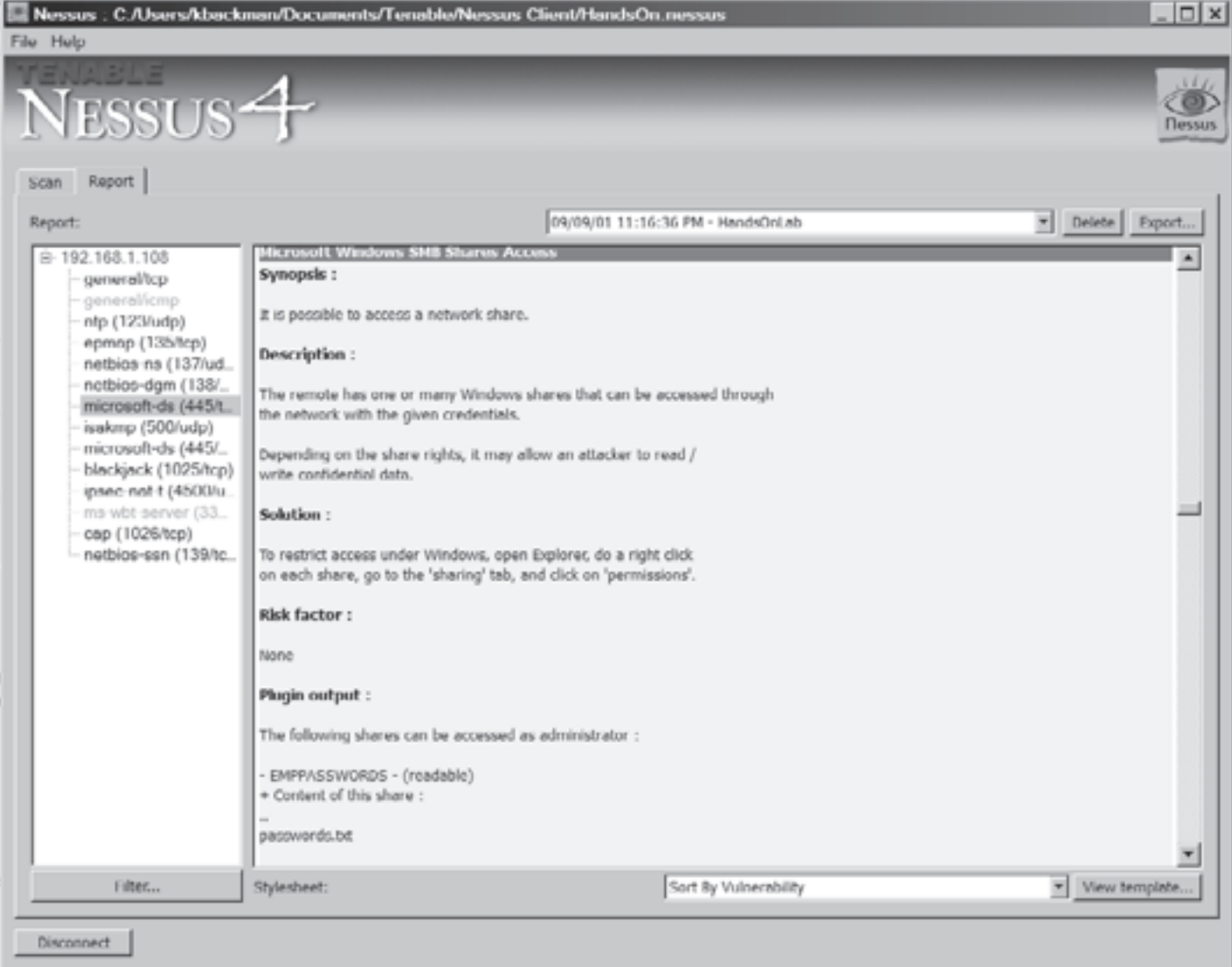

Figure 6-15 Enumerating shares in Nessus

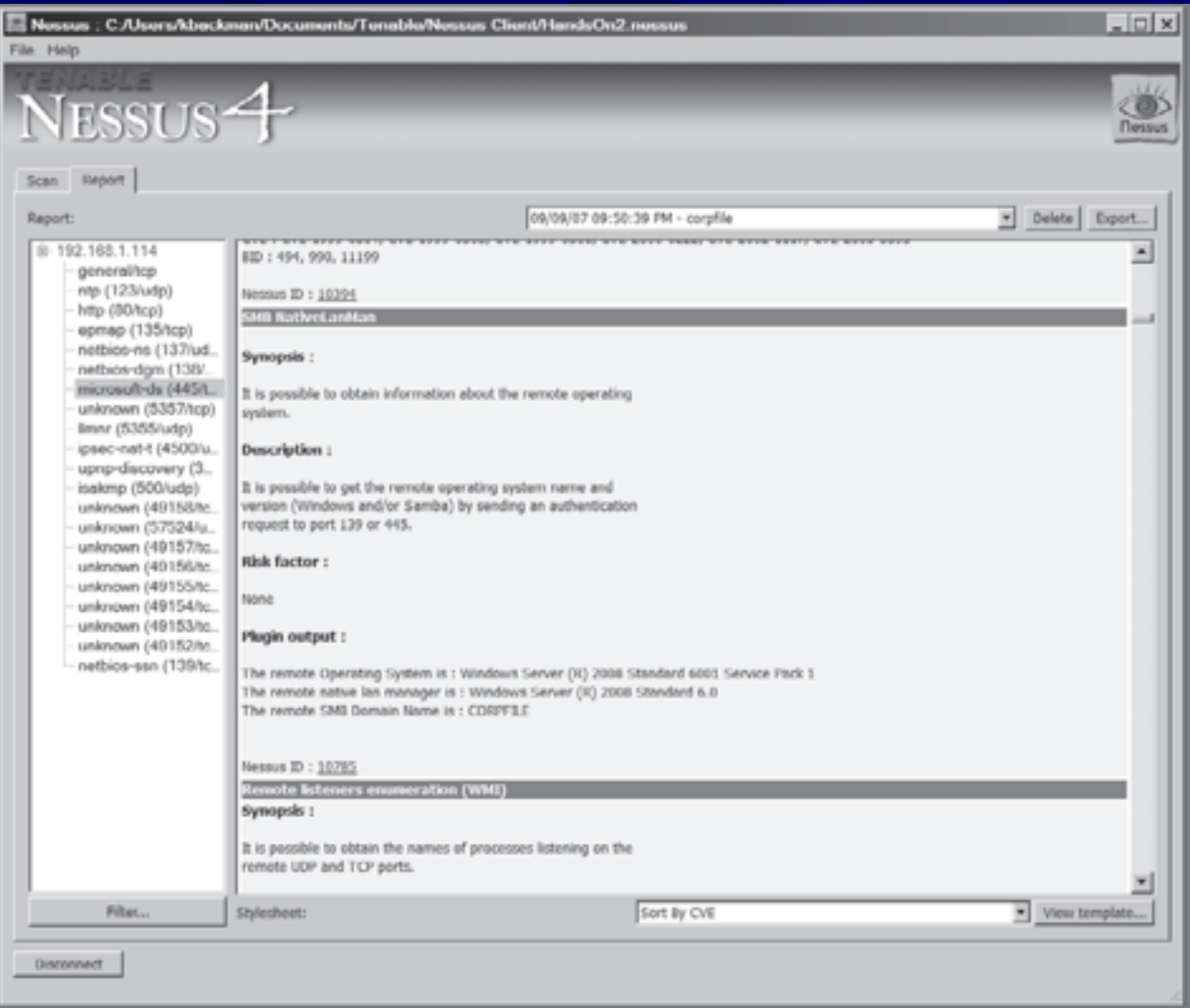

Figure 6-16 Nessus indicates the OS and service pack

#### Enumerating the NetWare Operating System

- **Novell NetWare** 
	- Some security professionals see as a "dead" OS
	- Ignoring an OS can limit your career as a security professional
- NetWare
	- Novell does not offer any technical support for versions before 6.5

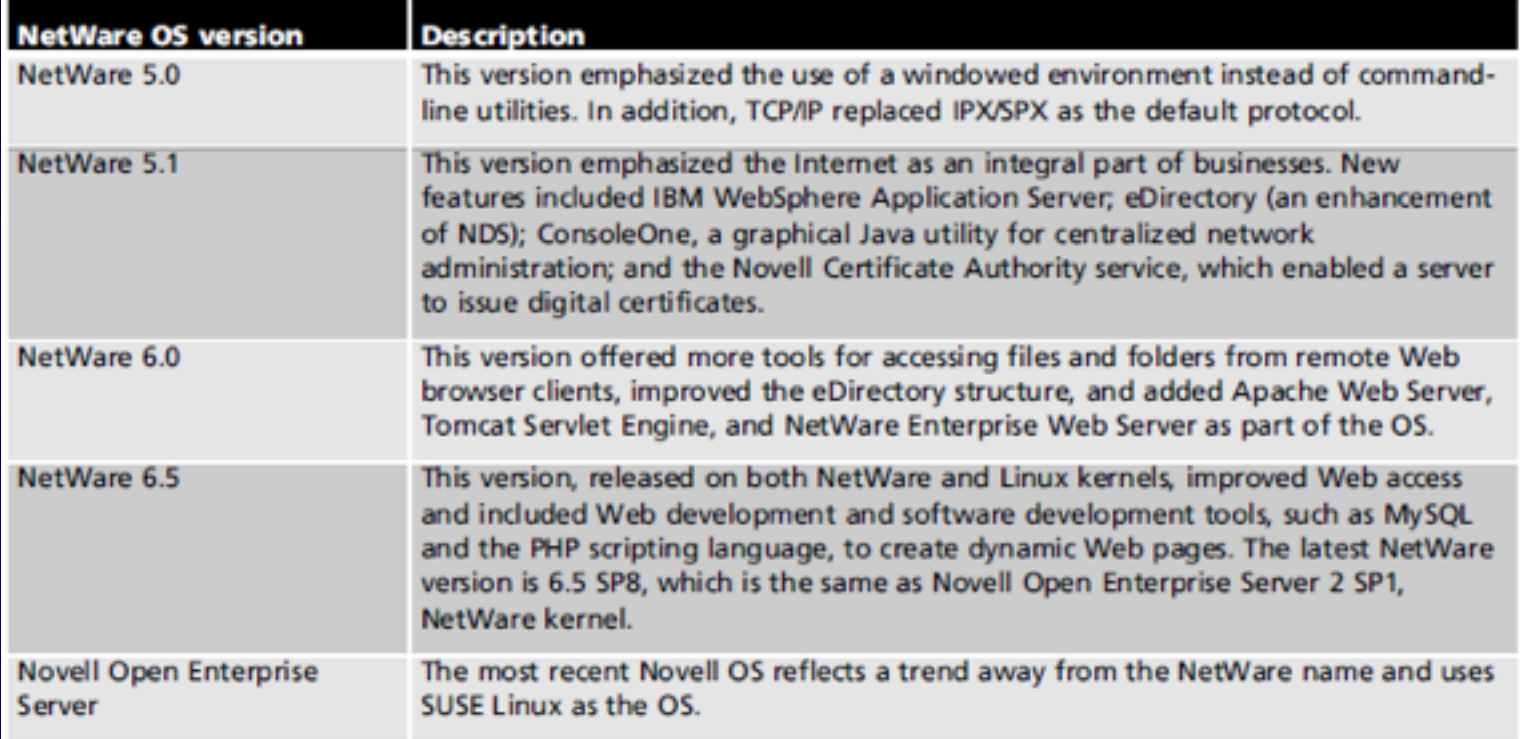

#### Table 6-3 NetWare OS descriptions

### NetWare Enumeration Tools

- NetWare 5.1
	- Still used on many networks
- New vulnerabilities are discovered daily
	- Vigilantly check vendor and security sites
- Example
	- Older version of Nessus to scan a NetWare 5.1 server

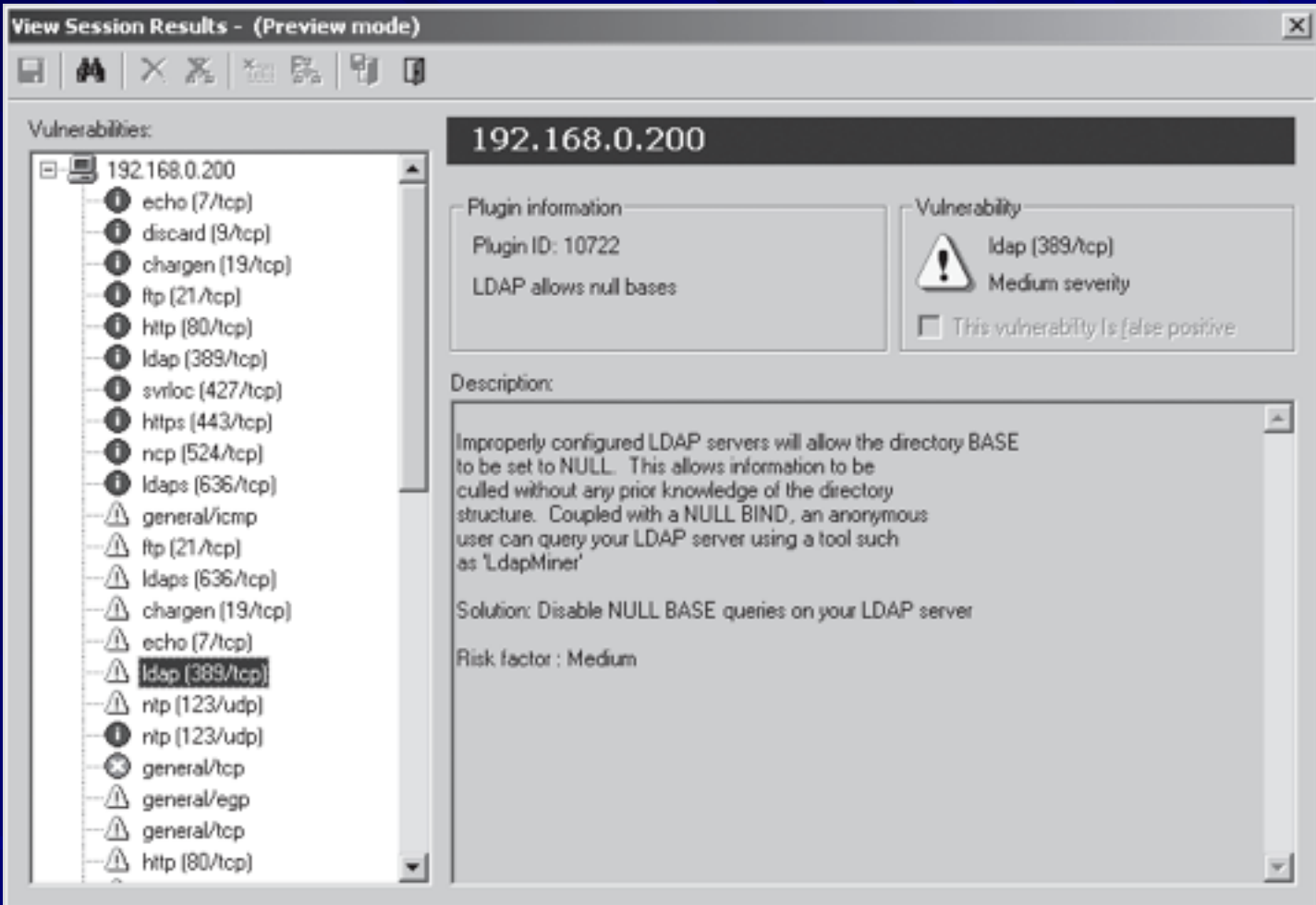

Figure 6-17 Nessus enumerates a NetWare server

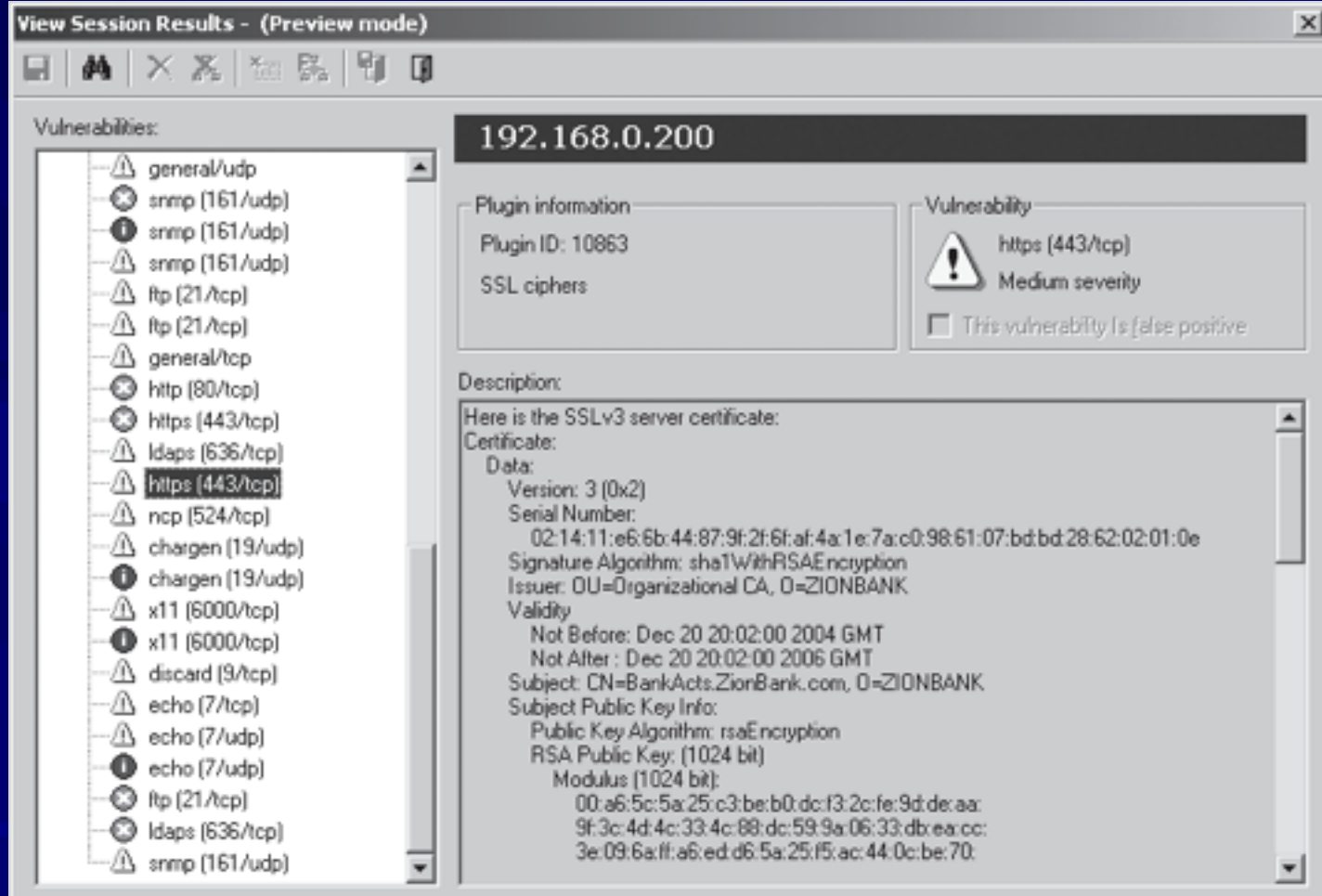

Figure 6-18 Enumerating eDirectory in Nessus

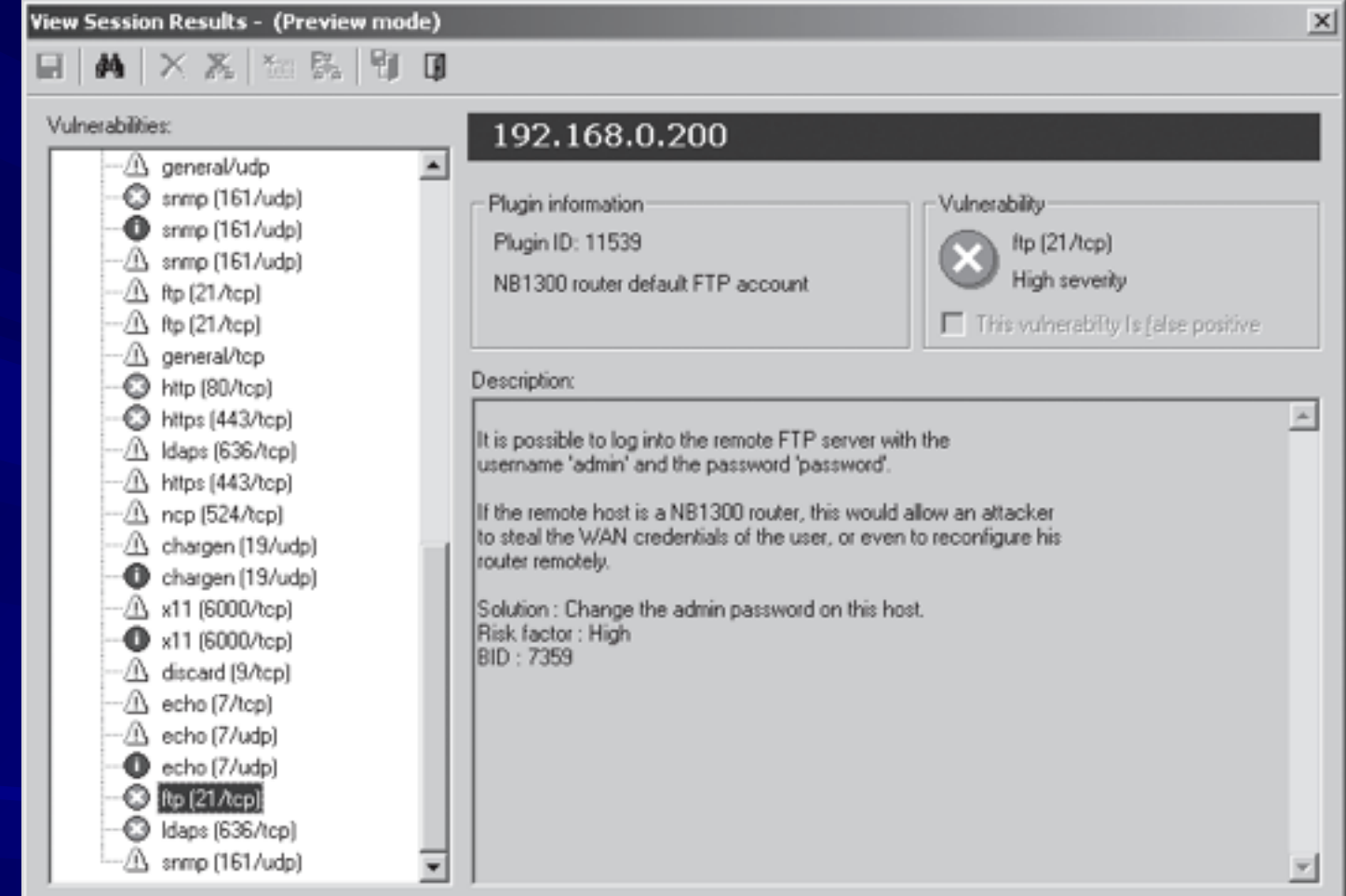

Figure 6-19 Nessus discovers the FTP account's username and password

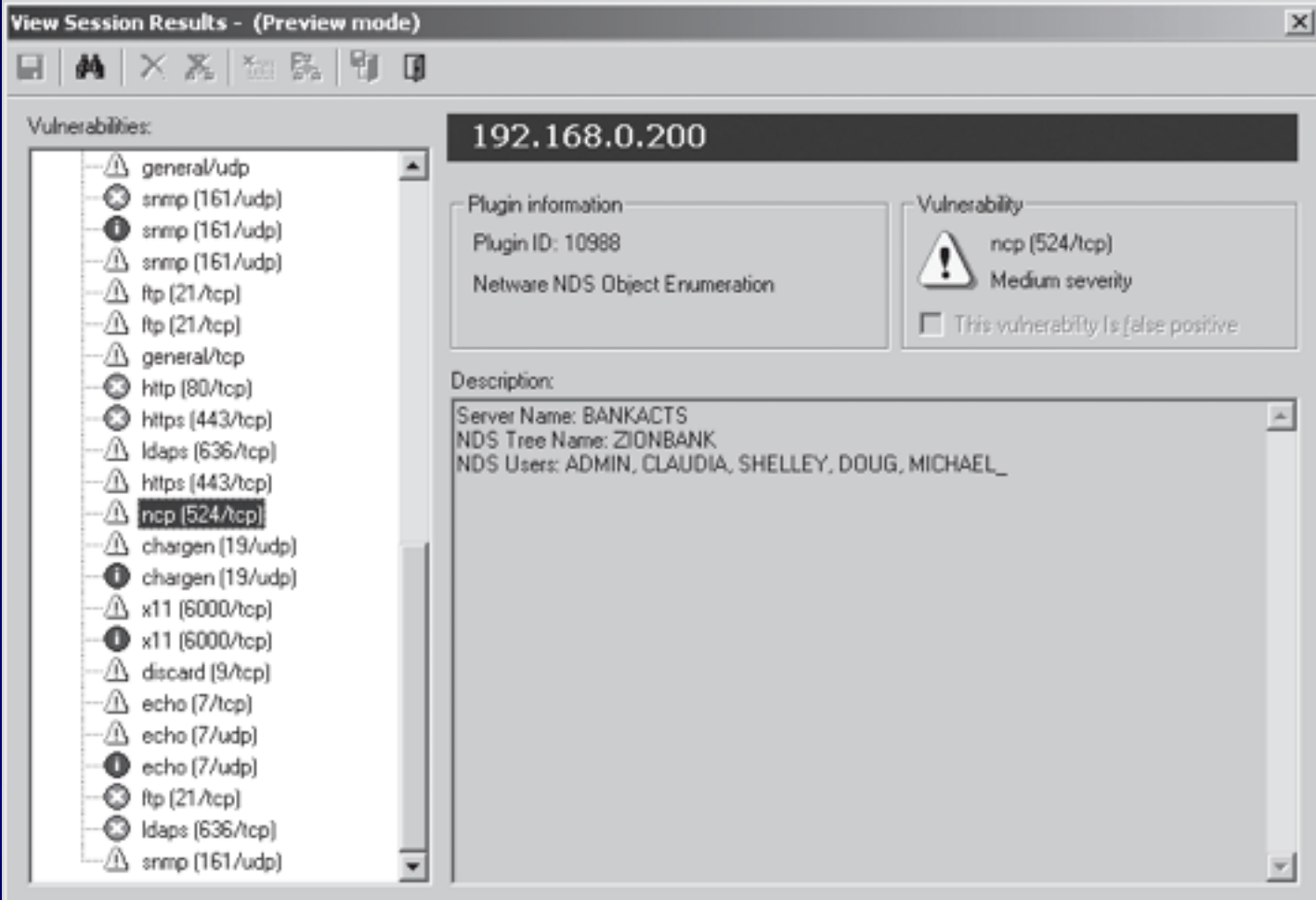

Figure 6-20 Nessus enumerates several user accounts

#### NetWare Enumeration Tools (cont'd.)

- Novell Client for Windows
	- Gathers information on shares and resources
- Vulnerability in NetWare OS
	- You can click Trees, Contexts, and Servers buttons without a login name or password
		- Open dialog boxes showing network information

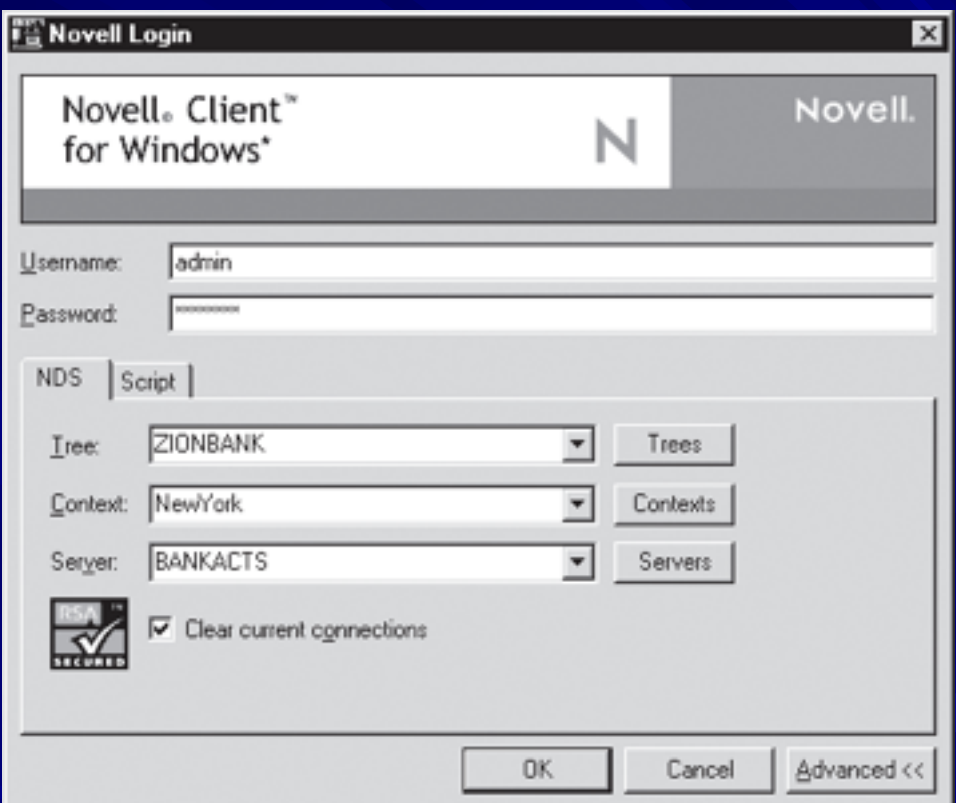

Figure 6-22 Logging in with credentials supplied by Nessus

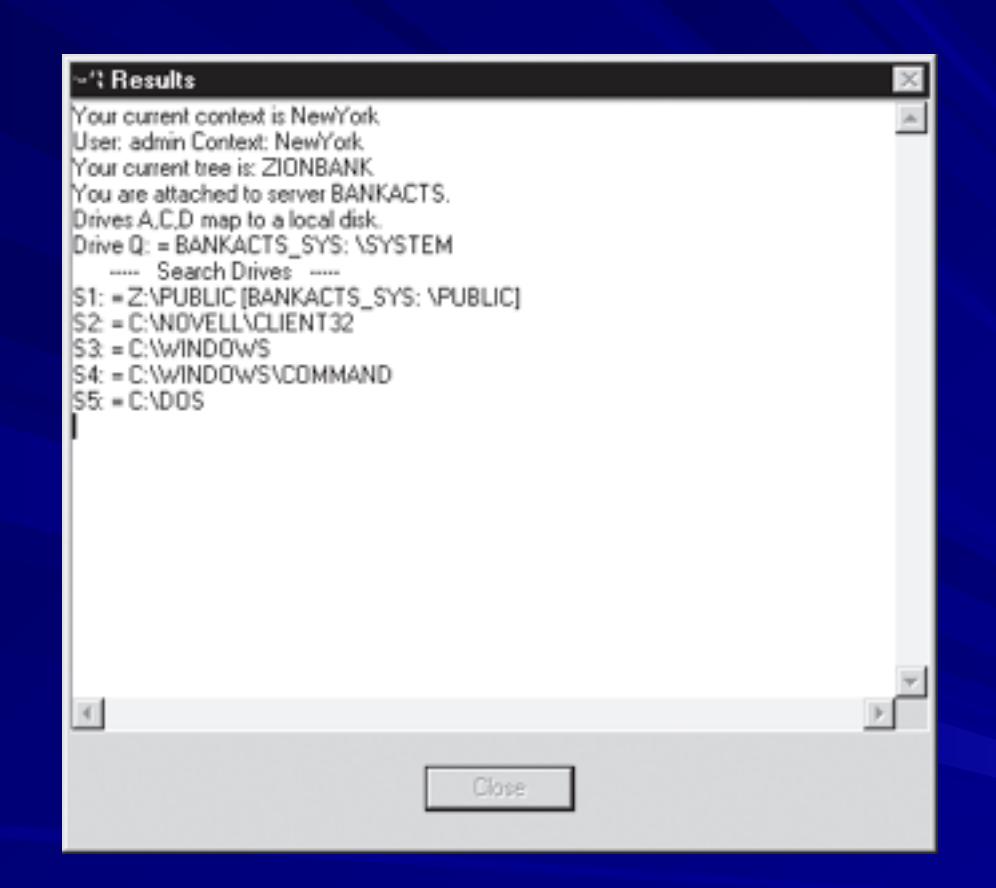

Figure 6-23 Information displayed after the NetWare login is accepted

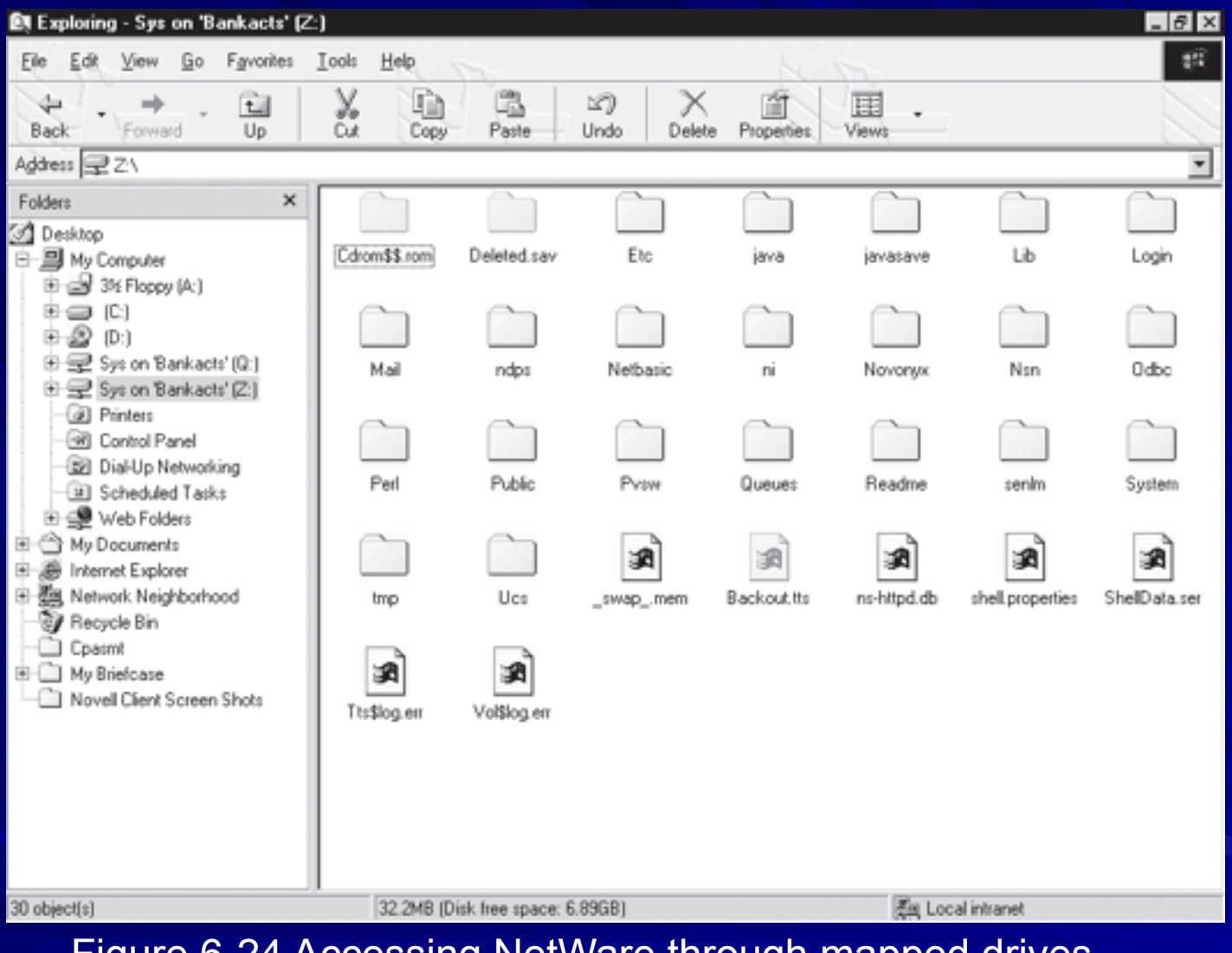

Figure 6-24 Accessing NetWare through mapped drives

#### Enumerating the \*nix Operating **System**

- **Several variations** 
	- Solaris and OpenSolaris
	- HP-UX
	- Mac OS X and OpenDarwin
	- AIX
	- BSD UNIX
	- FreeBSD
	- OpenBSD
	- NetBSD
	- Linux, including several distributions

# UNIX Enumeration

#### **Finger utility**

- Most popular enumeration tool for security testers
- Finds out who is logged in to a \*nix system
- Determines who was running a process

#### • Nessus

• Another important \*nix enumeration tool

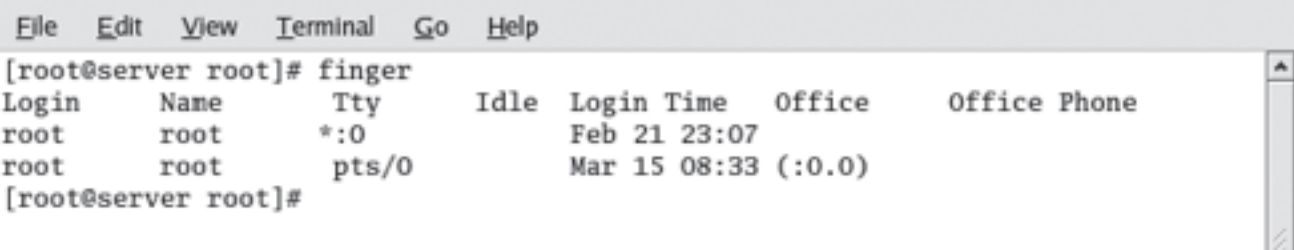

#### Figure 6-25 Using the Finger command

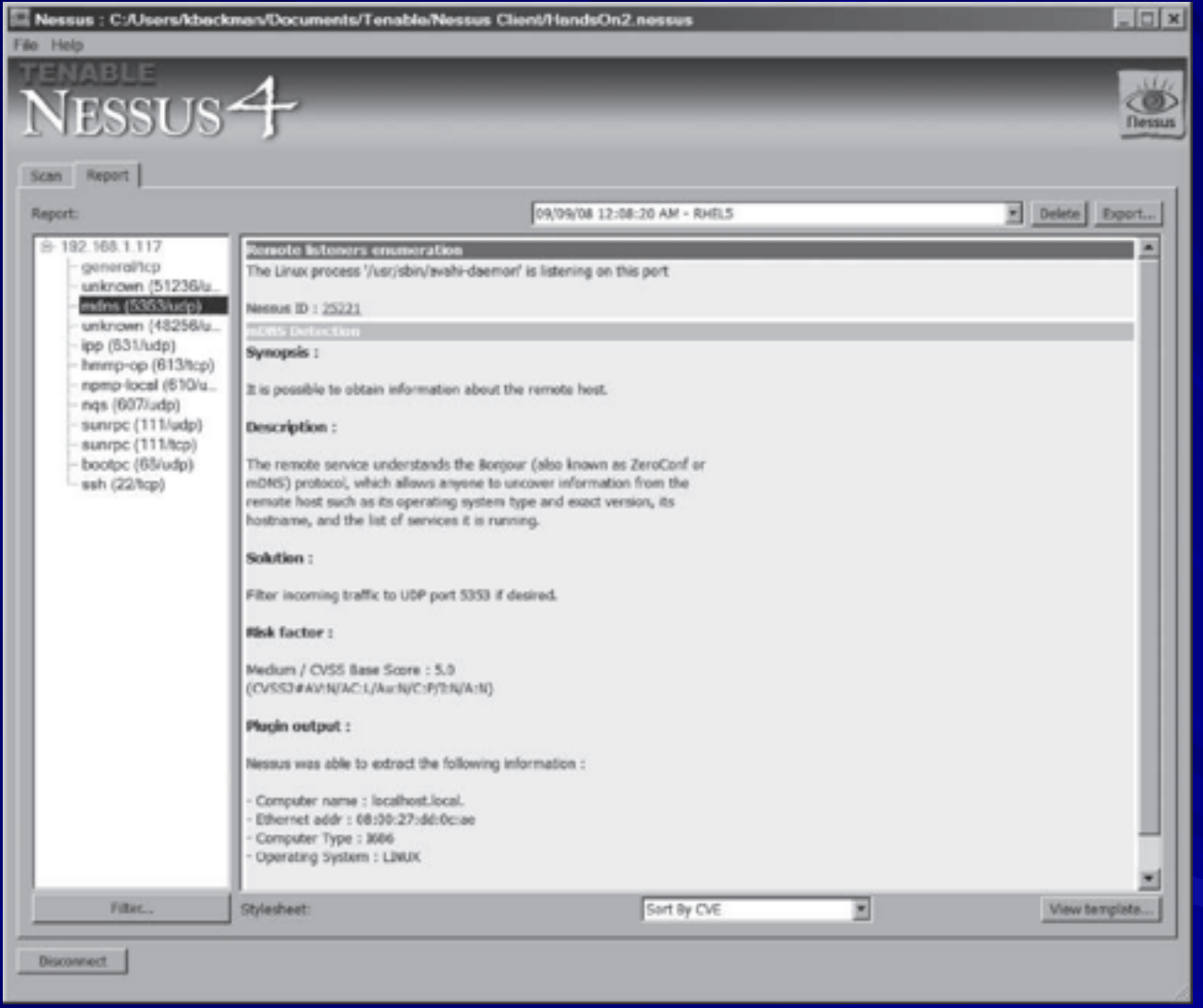

#### Figure 6-26 Nessus enumerates a Linux system